## **Kajeet SmartBus™ Portable Router** Driver Guide

## **Setting Up the Portable Router**

- **A.** Screw in paddle antenna (A) to the MAIN port.
- **B.** Screw in second paddle antenna (B) to the AUX port.
- **C.** Screw in the GPS antenna (C) to the GPS port. *(Optional)*
- **D.** Screw in two Wi-Fi antennas (D) to the 2.4/5Ghz ports.
- **E.** Plug either the DC Power Supply cord or the AC Power Supply cord in the 4-pin square.

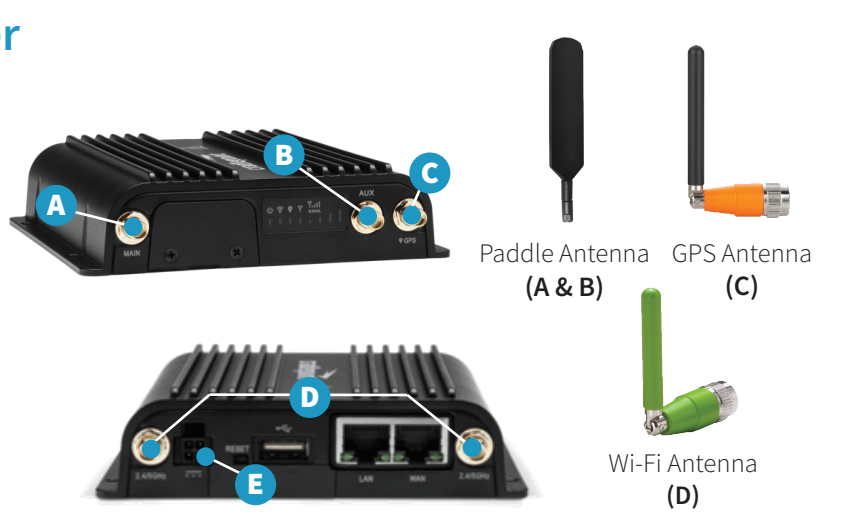

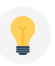

**TIP:** The device will turn on as soon as it is plugged into a power source. It may take your router up to 3 minutes to power up before your students can connect.

## **Router LED Light Explanation**

- 
- 
- **GPS:** Blue = GPS locator is on
- **(<sup>1</sup>) Power:** Green = Powered on **Modem:** Solid Green = Active Connection
- **Wi-Fi:** Green = On and operating normally **Signal Strength:** Blue = 4 solid bars is the strongest signal

## **How Students Connect to Wi-Fi:**

**SSID: Password:**

**If a student cannot connect**, have them try again after 5 minutes.

**If all students cannot connect**, double check that the modem LED light is solid green (see front for explanation).

**Still not solid green?** Unplug the router for 30 seconds, plug back in, and wait 3 minutes before testing again.

**For device support contact your Transportation Director or IT department, or visit kajeet.com/status.** 

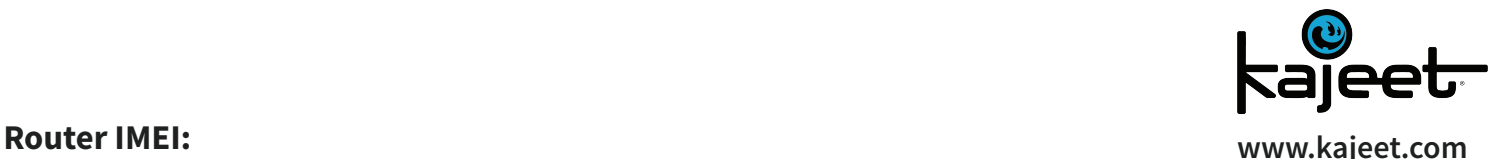